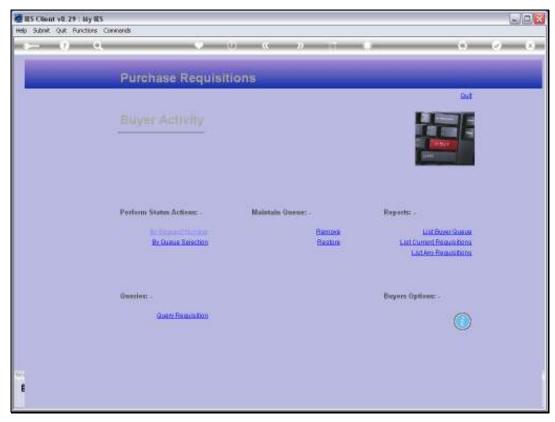

Slide 1 Slide notes:

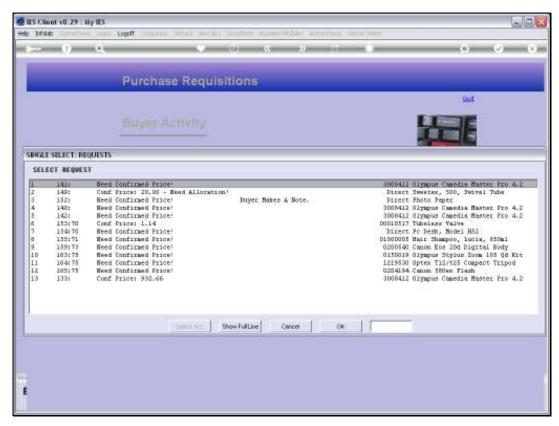

Slide 2 Slide notes:

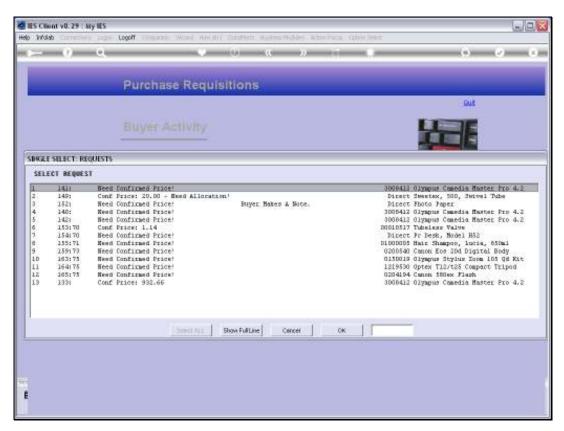

Slide 3 Slide notes:

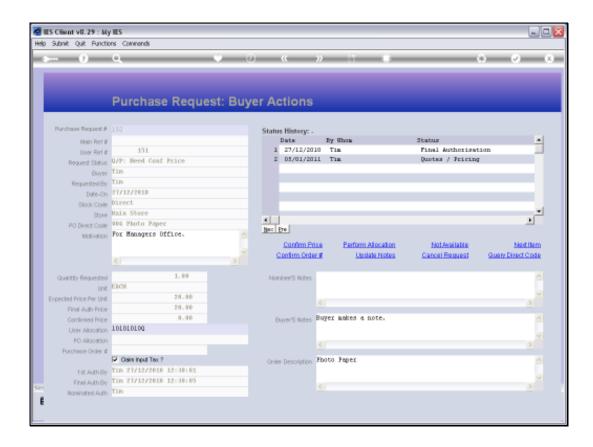

## Slide 4

Slide notes: When an Item cannot be satisfied because it is not available, the Buyer has an option to set it as 'unavailable'.

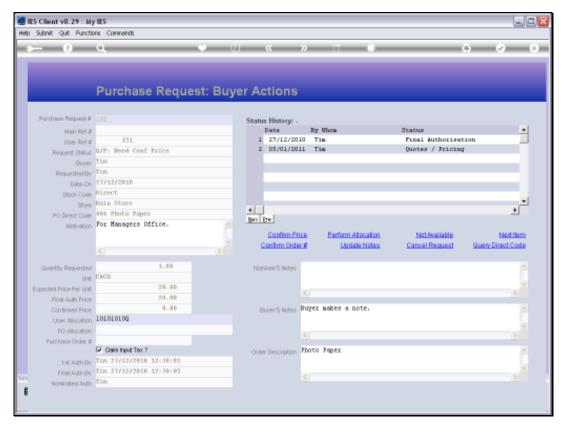

Slide 5 Slide notes:

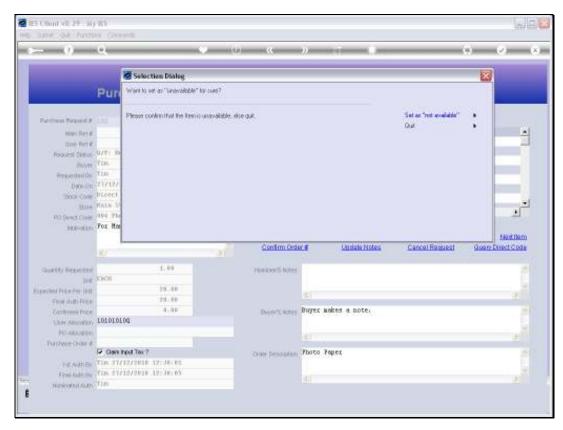

Slide 6

Slide notes: This is an irreversible action.

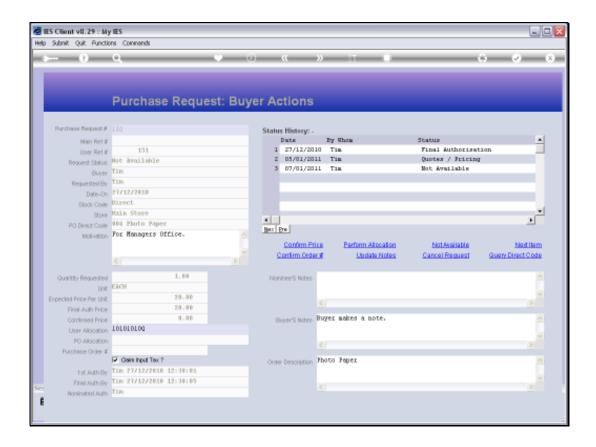

## Slide 7

Slide notes: The moment the Item is set as unavailable, the new status is recorded and this is a final status. No further action is possible on the Purchase Request.

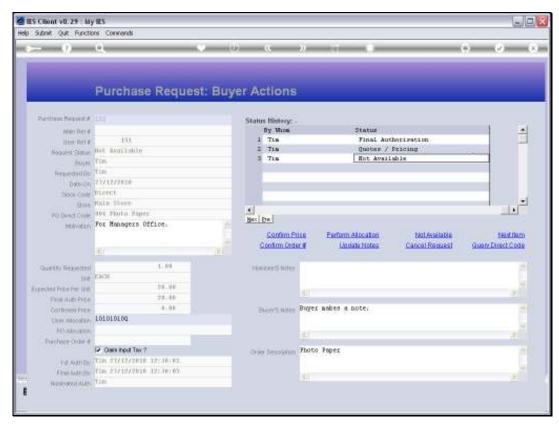

Slide 8 Slide notes: Note that this Purchase Request number 152 will now disappear from the Buyer Queue.

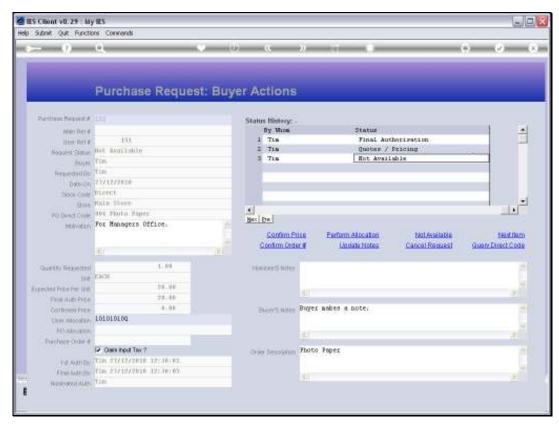

Slide 9 Slide notes:

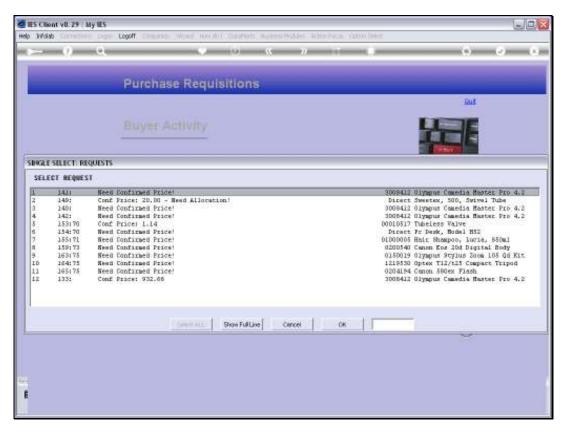

Slide 10 Slide notes: And we no longer see this Item on the list.

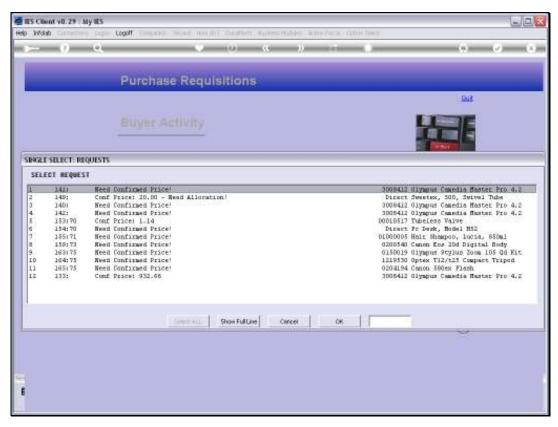

Slide 11 Slide notes:

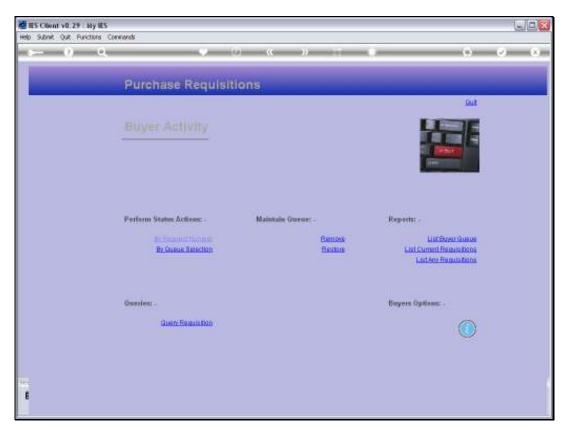

Slide 12 Slide notes: